# CISCO Cisco Euro-DOCSIS/DOCSIS Transponder Mounting Instructions

### Introduction

This document provides instructions for mounting the Cisco Euro-DOCSIS/DOCSIS Transponder.

For complete information on Safety Instructions, Installation and Operation of the transponder, see the *Cisco Euro-DOCSIS/DOCSIS Transponder Installation and Operation Guide* (*I&O Guide*), part number 4038488.

### To Mount the Transponder

### **Mounting Steps:**

1. Insert the transponder in the Transponder Module Slot of the desired device. Make sure to position the transponder in the correct direction before installation, by matching its PCB edge into the PCB Slot.

(Cisco Compact Dual Amplifier taken as the device for example)

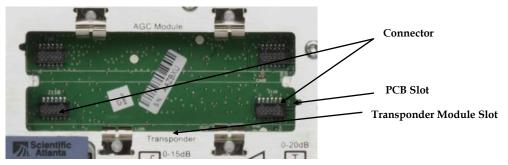

Important Note: Make sure that the transponder is inserted in the correct slot.

**Note**: If the transponder is mounted to the device in an operating CMTS system, certain LEDs will flash to display the startup process, the upstream and downstream status. See the **Checking the LEDs** section the I&O Guide for details.

2. Push down on the transponder until it clicks into the connectors of the device.

**Note**: For Cisco Compact Segmentable Node A90200 and A90201, the following mounting bracket is used for fixing the transponder firmly into its slot. See the I&O Guide for details.

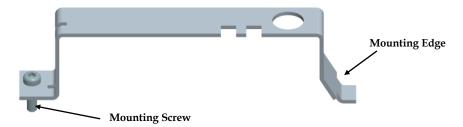

3. When the transponder is connected to the desired device, and power is applied, the LED "POWER" starts to blink.

## Cisco DOCSIS/Euro-DOCSIS Transponder for Cisco Compact Products

### **Mounting Instructions**

### To Connect the Transponder to Your Computer

**Mounting Material:** Prepare the USB cable as the following diagram. One end of the cable is USB port and the other end is mini-USB port.

- 1. Connect the USB port of the USB cable to your computer.
- 2. Connect the mini-USB port of the USB cable to the transponder.

(Cisco Compact Segmentable Node is taken as the device for example)

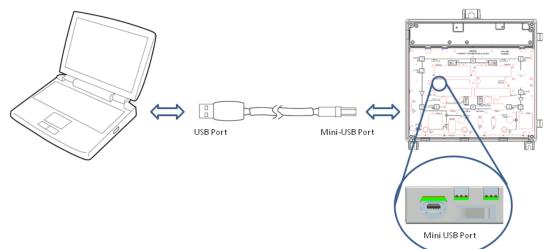

### Support Telephone Number

This table lists the Technical Support and Customer Service numbers for your area.

| Region                                  | Centers      | Customer Service Numbers                        |
|-----------------------------------------|--------------|-------------------------------------------------|
| North America                           | USA          | Toll-free: 1-800-722-2009                       |
| Europe, Middle East, Africa             | Belgium      | Telephone: 32-56-445-444                        |
| Japan                                   | Japan        | Telephone: 81-3-5908-2153 or +81-3-5908-2154    |
| Korea                                   | Korea        | Telephone: 82-2-3429-8800                       |
| China (mainland)                        | China        | Telephone: 86-800-8108886 Press 4 at the prompt |
| Other Asia-Pacific countries, Australia | Hong<br>Kong | Telephone: 852-2588-4746                        |
| Brazil                                  | Brazil       | Telephone: 11-55-08-9999                        |
| Mexico, Central America, Caribbean      | Mexico       | Telephone: 52-55-50-81-8425                     |
| All other Latin America countries       | Argentina    | Telephone: 770-236-5662                         |

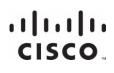

Cisco Systems, Inc. 678 277-1120 5030 Sugarloaf Parkway, Box 465447 800 722-2009 Lawrenceville, GA 30042 www.cisco.com Cisco and the Cisco logo are trademarks or registered trademarks of Cisco and/or its affiliates in the U.S. and other countries. A listing of Cisco's trademarks can be found at **www.cisco.com/go/trademarks**. Third party trademarks mentioned are the property of their respective owners. The use of the word partner does not imply a partnership relationship between Cisco and any other company.(1009R) Product and service availability are subject to change without notice. © 2012 Cisco and/or its affiliates. All rights reserved. March 2012 Part Number 4038487 Rev A